## **Quick Start Guide to the new Advising Appointment System for Stern students**

As a part of new Albert, we are pleased to announce that you can make appointments with your Stern Academic Advisers. The following screen shots will show you how to access this Advising Appointment System. **You may need to disable any pop-up blockers (one may be automatically on, depending on your browser).**

1) Log in to NYUHome [\(home.nyu.edu\)](http://home.nyu.edu/), click on the "Academics" tab, then click on the link to open Albert. Click to enter your Student Center, where you should see the following. Click on "Setup Advisor Appointment."

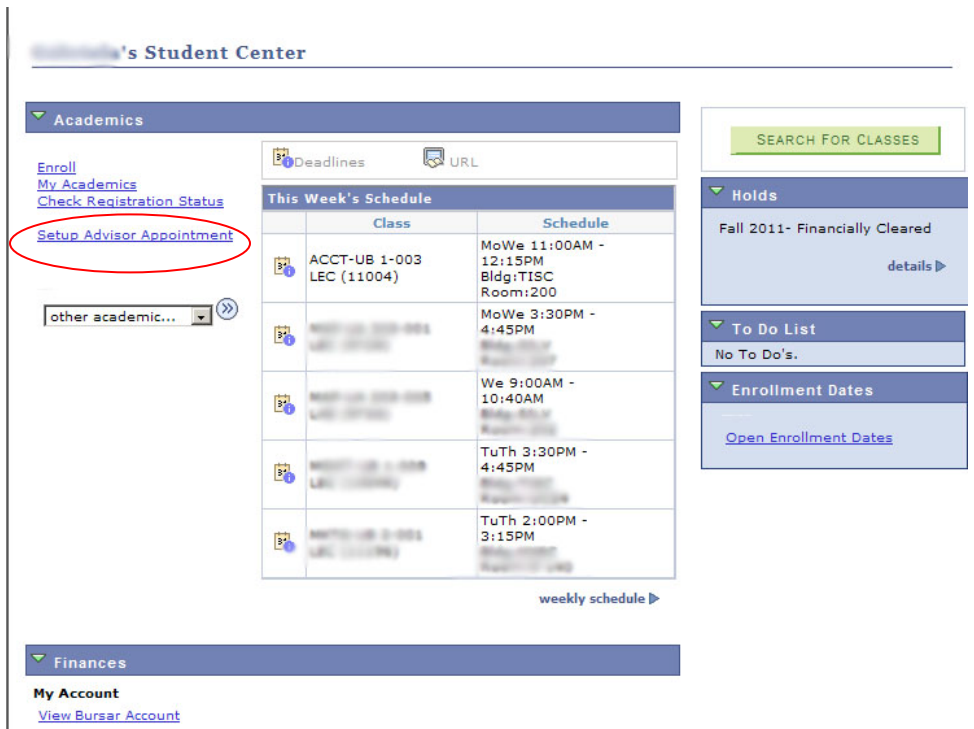

2) Then you will be asked to "Select Department Calendar." Click on the magnifying glass next to the box and click on "Stern" from the pop-up.

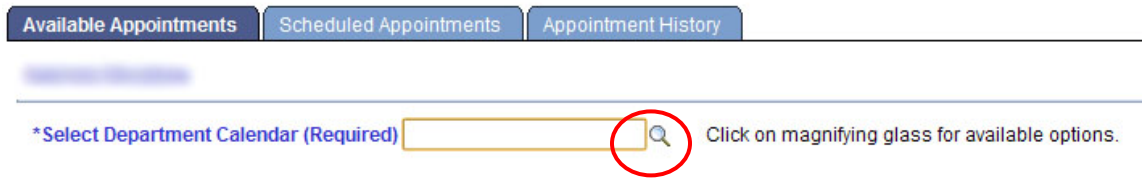

3) Next you will need to select the reason you are coming in for a visit. Click on the magnifying glass to select the main topic you would like to discuss with an adviser:

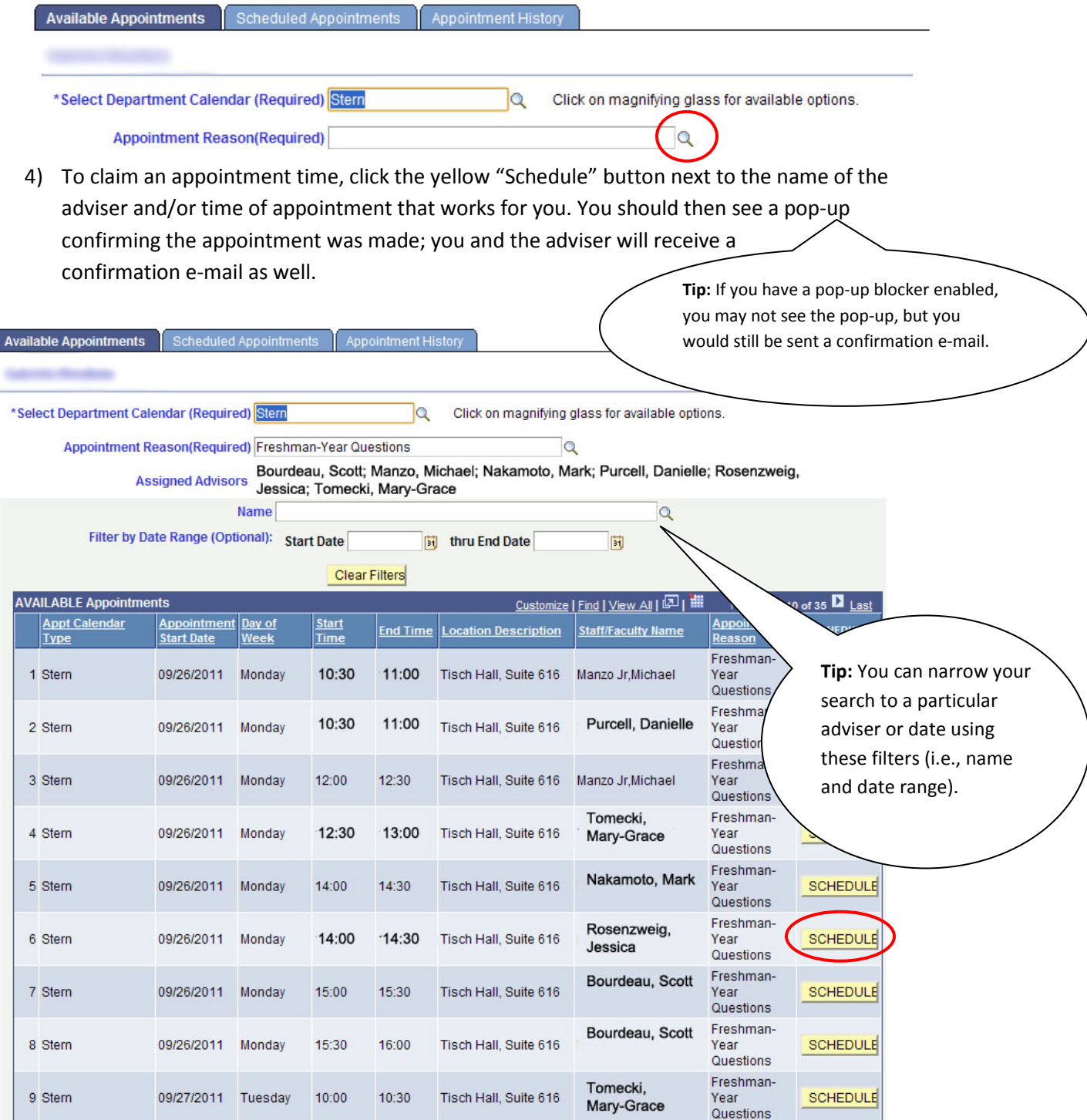

5) To verify your upcoming appointment is in the system, you may click on the "Scheduled Appointments" tab at the top of the screen. (This would be another way to confirm your appointment if you didn't see a pop-up confirmation.):

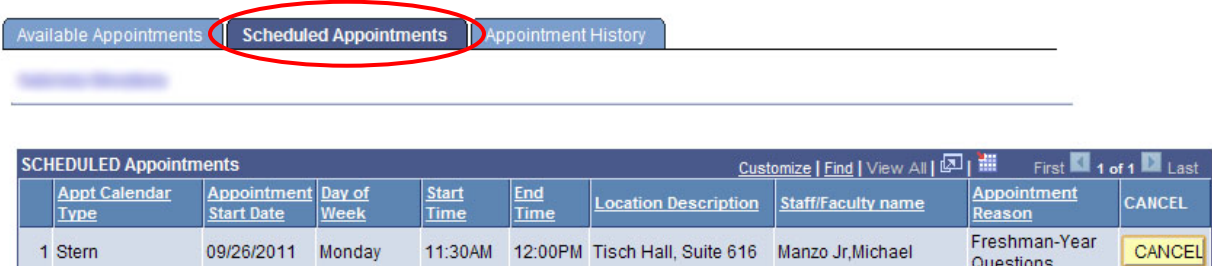

6) If you need to cancel your appointment, click the "cancel" button from this "Schedule Appointments" screen.

Especially if you're canceling less than 24-hours in advance of the appointment, you should also send your adviser an e-mail explaining your reasons for canceling.

## **FAQs**

## **1) How far in advance may I schedule an appointment?**

The system shows appointment availabilities up to 10 days in advance. Appointments are M-Th 10am-4pm. If you have a quick question, don't forget that you could walk in for a Quick Visit Mondays–Thursdays 3:30–4:45pm or Fridays 2:30–4:30pm.

You cannot make same-day appointments through the system. If you are curious about whether there are any same-day appointments available, you must come to the office or call. Please remember that during certain times of the year (i.e., the first week of classes, the 2 weeks before registration), there will be adjustments to the appointment-making process and you may need to either come in to the office or log in the night before your desired

- appointment.
- **2) Are all the 12 people listed as my "Program Advisor" in Albert's Student Center my academic advisers?**

No, that listing is partly for you and partly for administrative purposes. Some of the people on the list need to be designated as an "Advisor" in Albert to gain access to parts of your academic record, but they actually work outside of the Advising Office.

The 7 Stern Undergraduate Academic Advisers you'll be able to make appointments with in the AAS system are:

Tiffany Boselli, Scott Bourdeau, Mike Manzo, Mark Nakamoto, Danielle Purcell, Jessie Rosenzweig, and Mary-Grace Tomecki

- 3) **Can I still call the front desk or come by the Advising Office and schedule an appointment?**  Yes, but we encourage you to utilize the new AAS system when you can. If you need to schedule an appointment and the system does not work for you for whatever reason, you may call +1.212.998.4020 or come by the front desk of the Advising Office on the 6<sup>th</sup> floor of Tisch to schedule an appointment, pending availability.
- 4) **If I have a quick question, do I need to schedule a full 30-minute appointment?**  30-minute appointments that you will be scheduling using the AAS are for questions that require a longer visit (curricular planning, degree audit review, personal issues, etc). If you just need a form signed or have a very quick question, you are welcome to come to our Quick Visit appointments, which occur Monday-Thursday 3:30-4:45pm and Friday 2:30-4:30pm or you may e-mail the Advising Office.
- 5) **Is there a limit to how many appointments I can schedule in a given time period?** We request that you not make more than one appointment per day. However, if your adviser recommends you come in for a follow-up within that time-frame or you need to meet with someone regarding another issue during that time, you should consult with the front desk.
- 6) **Am I required to meet with the same adviser every time I come in?** You may meet with any adviser you wish, pending availability. You are not assigned to a specific adviser.

**Known Issues**

**None at this time (2/4/12)**